# USER'S MANUAL

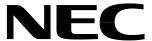

# EP-753208GT-R

**EMULATION PROBE** 

| The export of this product from Japan is prohibited without governmental license. To export or re-export this product from a country other than Japan may also be prohibited without a license from that country. Please call an NEC sales representative.                                                                                                    |
|----------------------------------------------------------------------------------------------------|
| The information in this document is subject to change without notice.                                                                                                    |
| No part of this document may be copied or reproduced in any form or by any means without the prior written consent of NEC Corporation. NEC Corporation assumes no responsibility for any errors which may appear in this document.                                                                                                    |
| NEC Corporation does not assume any liability for infringement of patents, copyrights or other intellectual property rights of third parties by or arising from use of a device described herein or any other liability arising from use of such device. No license, either express, implied or otherwise, is granted under any patents, copyrights or other intellectual property rights of NEC Corporation or of others. |

#### INTRODUCTION

#### **Intended Reader**

This manual is intended for use by users of  $\mu$ PD753208 subseries debugging using the IE-75001-R + IE-75300-R-EM and EP-753208GT-R.

Remark The IE-75001-R is a product equivalent to the IE-75000-R (maintenance product) with the IE-75000-R-EM removed. The IE-75000-R can be substituted for the IE-75001-R. In this case, replace the IE-75000-R-EM incorporated in the IE-75000-R with the IE-75300-R-EM.

#### **Purpose**

This manual provides an understanding of the method for connecting the EP-753208GT-R to the IE-75001-R + IE-75300-R-EM and methods for setting mask options.

# Organization

The contents of this manual can be roughly divided under the following general headings.

General description

Methods for connecting this product Methods for setting mask options

#### **Using this Manual**

Before reading this manual, be sure to read the manual for the IE-75001-R or IE-75300-R-EM and get a thorough understanding of the configuration and functions of the debugging system.

This manual explains the use of the IE-75001-R as an in-circuit emulator.

When using the IE-75000-R as an in-circuit emulator, "IE-75001-R" should be read as "IE-75000-R".

Unless specified otherwise, "IE-75001-R" means "IE-75001-R + IE-75300-R-EM".

- When desiring to understand general EP-753208GT-R functions and connection methods:
  - → Read in accordance with the table of contents.
- When desiring to understand the operating environment, configuration and object devices:
  - → Read CHAPTER 1 GENERAL DESCRIPTION.
- When desiring to understand in detail how to understand the connection method:
  - → Read CHAPTER 2 CONNECTIONS.
- When desiring to understand the mask option setting method:
  - → Read CHAPTER 3 SETTING THE MASK OPTIONS.

Legend : Provides additional important information.

**Caution**: Contains especially important information.

Remark: Provides a supplementary explanation for the text.

- Related Documents IE-75000-R/IE-75001-R User's Manual (Document No.: EEU-1455)
  - IE-75300-R-EM User's Manual (Document No.: EEU-1493)

# Confirmation

The following items are included in the EP-753208GT-R packing box. Check the items carefully. If any item is missing or damaged, be sure to contact this company's sales representative or authorized dealer.

| • | Emulation probe                      | 1 |
|---|--------------------------------------|---|
| • | Adaptor board                        | 1 |
| • | User's manual (This manual)          | 1 |
| • | Spacer (with 2 screws) Note 1        | 1 |
| • | Installation screws Note 2           | 2 |
| • | Flexible board Note 3 (EV-9500GT-48) | 2 |

- Notes 1. Used to connect the adaptor board and the IE-75000-R-EM.
  - 2. Used to connect the emulation probe and the IE-75001-R.
  - 3. Used to connect the emulation probe and the target system.

# **CONTENTS**

| CHAPT | ER 1 GENERAL DESCRIPTION                                 | 1  |
|-------|----------------------------------------------------------|----|
| 1.1   | OPERATING ENVIRONMENT                                    | 1  |
| 1.2   | CONFIGURATION                                            | 1  |
| 1.3   | TARGET DEVICES                                           | 3  |
| CHAPT | ER 2 CONNECTIONS                                         | 5  |
| 2.1   | CONNECTION TO THE IE-75001-R AND TARGET SYSTEM           |    |
| 2.2   | POWER ON AND OFF SEQUENCE                                | 9  |
| 2.3   | DISCONNECTING THE EMULATION PROBE FROM THE TARGET SYSTEM | 10 |
| CHAPT | ER 3 SETTING MASK OPTIONS                                | 11 |
|       | SETTING THE PORT 5 MASK OPTION                           |    |
|       | LCD/PORT SELECTION                                       |    |
| 3.3   | SETTING THE LCD DRIVE SPLIT RESISTOR                     | 12 |
| APPEN | DIX EMULATION PROBE PIN ARRANGEMENT TABLE                | 13 |

[MEMO]

#### **CHAPTER 1 GENERAL DESCRIPTION**

This chapter gives an outline of the EP-753208GT-R.

#### 1.1 OPERATING ENVIRONMENT

The EP-753208GT-R is a probe set designed for connection with the IE-75001-R and target system. By using the EP-753208GT-R in such connections, a debugging environment for the  $\mu$ PD753208 subseries is created making comprehensive debugging of target system hardware and software possible. See **CHAPTER 2 CONNECTIONS**, concerning concrete connection methods.

IE-75001-R
or
IE-75000-RNote

EP-753208GT-R

Adaptor Board + Emulation Probe

Target System

(Sold Separately)

Figure 1-1. Connection to the IE-75001-R and Target System

Note Replace the IE-75000-R-EM incorporated in the IE-75000-R with the IE-75300-R-EM.

# 1.2 CONFIGURATION

The EP-753208GT-R is a set consisting of a emulation probe and an adaptor board.

# (1) Emulation Probe

The emulation probe is configured from the following 3 components.

# • 48-pin GT probe

This connects the IE-75001-R and target system.

## · Ground clip

This connects to the target system's GND. This makes the GND potential of the IE-75001-R and the target system the same, and protects the system against static electricity and noise.

# External sense clips

This consists of 8 sense clips. These clips are used to monitor the IC pin voltage level of the target system.

# (2) Adaptor Board

The adaptor board is used to connect the emulation probe to the emulation board (IE-75300-R-EM). The adaptor board also includes functions to set mask options. For details, see **CHAPTER 3 SETTING MASK OPTIONS**.

Figure 1-2. Emulation Probe and Flexible Board

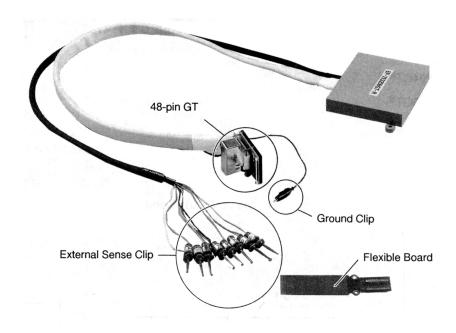

Figure 1-3. Adaptor Board

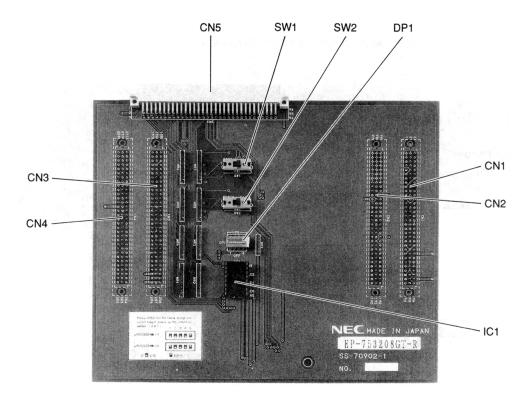

# 1.3 TARGET DEVICES

The EP-753208GT-R is used in emulation of the following target devices (as of August 1995).

- $\mu$ PD753204GT $^{Note}$
- μPD753206GT<sup>Note</sup>
- $\mu$ PD753208GT<sup>Note</sup>
- $\mu$ PD75P3216GT $^{Note}$

Note Under development

[MEMO]

#### **CHAPTER 2 CONNECTIONS**

EP-753208GT-R, the sequence for switching on the power and switching it off and the method used to disconnect the emulation probe from the emulation system.

#### 2.1 CONNECTION TO THE IE-75001-R AND TARGET SYSTEM

The connection procedure is outlined as follows.

- (1) Connection of the IE-75300-R-EM and adaptor board
- (2) Connecting the IE-75001-R and the emulation probe
- (3) Connecting the emulation probe and target system
- (4) Connecting the external sense clip (if the external sense clip is used)
- (5) Switching on the power

Next, details of each item in the connection procedure are explained.

# (1) Connecting the IE-75300-R-EM and Adaptor Board

Connect the adaptor board to the IE-75300-R-EM.

- <1> While placing a spacer between the IE-75300-R-EM and the adaptor board, connect connectors CN1 to CN4 of the IE-75300-R-EM to connectors CN1 to CN4 of the adaptor board.
- <2> Fasten the spacer between the IE-75300-R-EM and the adaptor board using the spacer installation screws.
- <3> First, switch off the IE-75001-R's power.
- <4> Take out the 6 screws in the top of the IE-75001-R unit, then open the unit's top cover.
- <5> Pull the card pullers on both ends of the board forward and pull out the IE-75000-R-BKNote.
- <6> Screw the IE-75300-R-EM to the IE-75000-R-BK together.
- <7> Return the IE-75000-R-BK with the IE-75300-R-EM to the original position of the IE-75001-R.

**Note** In the case of the IE-75000-R, the IE-75000-R-EM and IE-75000-R-BK are installed screw together. Therefore, pull out the IE-75000-R-BK from the main unit in above steps  $<3> \rightarrow <4> \rightarrow <5>$ , screw off and remove the IE-75000-R-EM before following steps  $<1> \rightarrow <2> \rightarrow <6> \rightarrow <7>$ .

Adapptor Board

Spacer

Installation Screws

Installation Screws

Figure 2-1. Connecting the IE-75300-R-EM and the Adaptor Board

# (2) Connecting the IE-75001-R and Emulation Probe

- <1> Connect the emulation probe to the emulation probe DIN connector (CN5 of the adaptor board) on the top of the IE-75001-R.
- <2> After connection, be sure to fasten the emulation probe to the IE-75001-R with the installation screws provided.

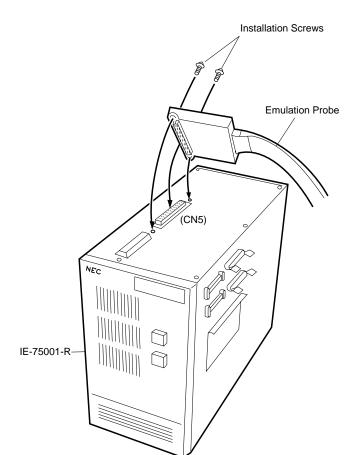

Figure 2-2. Connecting the IE-75001-R and Emulation Probe

# (3) Connecting the Emulation Probe and Target System

Connect the emulation probe to the target system by the following procedure.

- Cautions 1. Before connecting the emulation probe to the target system, be sure to connect the ground clip. If the ground clip is not connected, the IE-75001-R could be damaged by static electricity, etc.
  - 2. When making connections, be careful not to reverse the pins. If connections are incorrect, it could damage the IE-75001-R.
  - <1> Switch off the target system's power supply.
  - <2> Solder the flexible board (EV-9500GT-48) to the target system.

Figure 2-3. Flexible Board

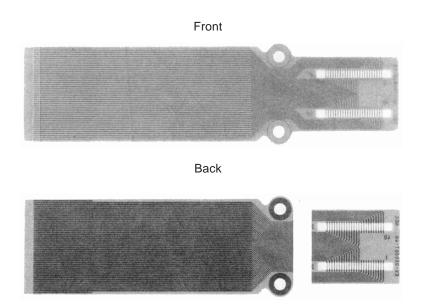

- <3> Connect the emulation probe's ground clip to the ground (GND) pin of the target system.
- <4> Insert into the emulation probe connector under the solder-plated surface of the flexible board soldered on the target system in step <2> in the emulation probe main unit edge connector.

**CHAPTER 2 CONNECTIONS** 

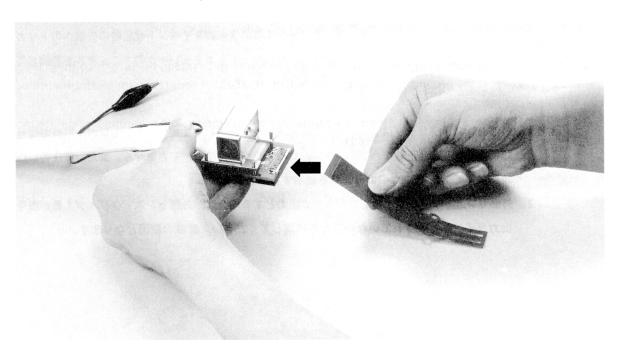

Figure 2-4. Emulation Probe Connection

# (4) Connecting the External Sense Clip

The emulation probe is provided with 8 external sense clips which can trace hardware signals on the target system in real time.

Since the external sense clips are directly connected to the input buffer HCT244 inside the in-circuit emulator unit, they are TTL level inputs.

The 8 external sense clips are normally input signal lines. However, by setting the in-circuit emulator OUT command, the signal line of external sense clip 1 can be used as an outgoing trigger output signal line in the case of an event (see the in-circuit emulator manual for details).

- Cautions 1. Connect the external sense clip to a TTL level signal line only. If it is connected to a signal line other than a TTL level signal line, it will not detect the high level and low level accurately.

  Also, depending on the voltage level, the IE-75001-R's sensor could be damaged.
  - 2. Before using external sense clip 1 as an external trigger output, ensure that external sense clip 1 is not connected to the signal output line. If it is connected, a fault may result.

Connect the external sense clip by the following procedure if it is used.

- <1> Switch off the power to the target system, then the IE-75001-R.
- <2> Install the IC clip (commercially available) on the IC in the target system which is to be traced.
- <3> Connect the external sense clip to the IC clip.
- <4> Switch on the power to the IE-75001-R, then the target system.

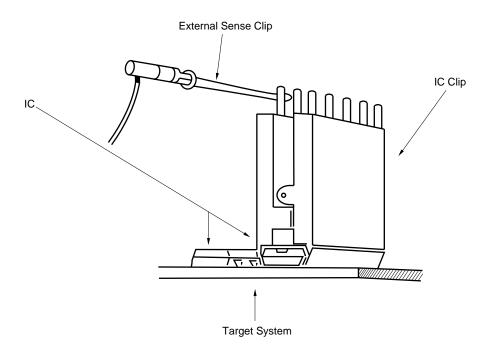

Figure 2-5. Connecting the External Sense Clip

**Remark** If an external sense clip is connected, be sure to use an IC clip if at all possible. Thishelps prevent faulty contact and improves operability.

# 2.2 POWER ON AND OFF SEQUENCE

After connection of the emulation probe to the target system has been completed, switch on the power. The sequence for switching on the power and switching it off is shown below.

Caution Be sure to follow the correct sequence for switching the power ON and OFF. If the sequence is mistaken, the IE-75001-R could be damaged.

# (1) If the IE-75001-R is Connected to the Target System

- Power ON sequence
  - <1> Switch on the power to the IE-75001-R.
  - <2> Switch on the power to the target system.
- Power OFF sequence
  - <1> Switch off the power to the target system.
  - <2> Switch off the power to the IE-75001-R.

# 2.3 DISCONNECTING THE EMULATION PROBE FROM THE TARGET SYSTEM

Disconnect the emulation probe from the target system by the following procedure.

- <1> Switch off the power to the target system.
- <2> Switch off the power to the IE-75001-R.
- <3> Pull the flexible board from the connector on the end of the emulation probe.

Figure 2-6. Disconnecting the Emulation Probe

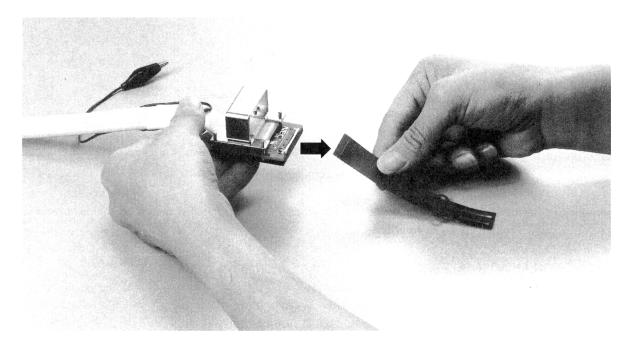

# **CHAPTER 3 SETTING MASK OPTIONS**

# 3.1 SETTING THE PORT 5 MASK OPTION

The adapter board DP1 switch is the port 5 mask option setting switch. When these switches are switched ON, pull-up resistors (64  $k\Omega$ ) are connected.

At shipping time, the DP1 switches are set in the OFF position.

Figure 3-1. DP1 Switch Arrangement Diagram

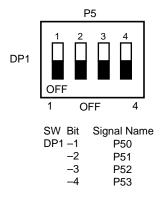

# **Pin Processing**

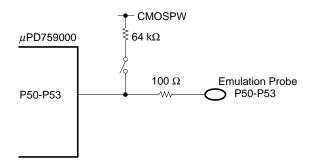

# 3.2 LCD/PORT SELECTION

SW1 and SW2 on the adapter board are used to select whether dual-function pins, S23/P80 to S20/P83 and S19/P90 to S16/P93, are used as LCD pins or ports, respectively.

For LCD, set both SW1 and SW2 to the right position.

For ports, set both SW1 and SW2 to the left position.

Both SW1 and SW2 are set to the right position (LCD) before shipment.

Figure 3-2. SW1 and SW2 Settings

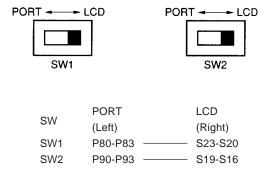

# 3.3 SETTING THE LCD DRIVE SPLIT RESISTOR

The adapter board IC socket (IC1) is used for setting of LCD drive split resistor which can be set by mask option. When setting an LCD drive split resistor, the resistor is mounted on parts holder and the parts holder is inserted in the IC socket (see Figure 3-3).

Figure 3-3. IC1 Pin Connection

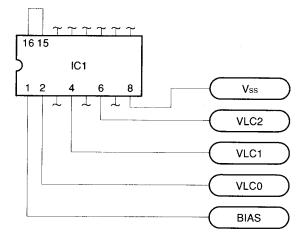

# APPENDIX EMULATION PROBE PIN ARRANGEMENT TABLE

(1/2)

| CN5     | Emulation | Signal           | CN5     | Emulation | Signal          | CN5     | Emulation | Signal  |
|---------|-----------|------------------|---------|-----------|-----------------|---------|-----------|---------|
| Pin No. | Probe     | Name             | Pin No. | Probe     | Name            | Pin No. | Probe     | Name    |
| 1       | GND       | GND              | 25      | 19        | P61/KR1         | 49      | 39        | S21/P82 |
| 2       | GND       | GND              | 26      | 20        | P62/KR2         | 50      | 40        | S20/P83 |
| 3       | EXT0      | EXT0             | 27      | 21        | P63/KR3         | 51      | 41        | S19/P90 |
| 4       | EXT1      | EXT1             | 28      | 26        | RESET           | 52      | 42        | S18/P91 |
| 5       | EXT2      | EXT2             | 29      | NC        | NC              | 53      | 43        | S17/P92 |
| 6       | EXT3      | EXT3             | 30      | NC        | NC              | 54      | 44        | S16/P93 |
| 7       | EXT4      | EXT4             | 31      | 25        | IC              | 55      | 45        | S15     |
| 8       | EXT5      | EXT5             | 32      | 23        | X1              | 56      | 46        | S14     |
| 9       | EXT6      | EXT6             | 33      | 24        | X2              | 57      | 47        | S13     |
| 10      | EXT7      | EXT7             | 34      | 22        | V <sub>DD</sub> | 58      | 48        | S12     |
| 11      | 5         | BIAS             | 35      | 27        | P00/INT4        | 59      | NC        | NC      |
| 12      | 6         | VLC0             | 36      | 28        | P01/SCK         | 60      | NC        | NC      |
| 13      | 7         | V <sub>LC1</sub> | 37      | 29        | P02/SO/SB0      | 61      | NC        | NC      |
| 14      | 8         | V <sub>LC2</sub> | 38      | 30        | P03/SI/SB1      | 62      | NC        | NC      |
| 15      | 9         | P30/LCDCL        | 39      | 31        | P10/INT0        | 63      | NC        | NC      |
| 16      | 10        | P31/SYNC         | 40      | NC        | NC              | 64      | NC        | NC      |
| 17      | 11        | P32              | 41      | NC        | NC              | 65      | NC        | NC      |
| 18      | 12        | P33              | 42      | 32        | P13/TI0         | 66      | NC        | NC      |
| 19      | 13        | GND              | 43      | 33        | P20/PTO0        | 67      | NC        | NC      |
| 20      | 14        | P50              | 44      | 34        | P21/PTO1        | 68      | NC        | NC      |
| 21      | 15        | P51              | 45      | 35        | P22/PCL/PTO2    | 69      | NC        | NC      |
| 22      | 16        | P52              | 46      | 36        | P23/BUZ         | 70      | NC        | NC      |
| 23      | 17        | P53              | 47      | 37        | S23/P80         | 71      | 1         | COM0    |
| 24      | 18        | P60/KR0          | 48      | 38        | S22/P81         | 72      | 2         | COM1    |

**Remarks 1.** If the IE-75001-R is used, the emulation probe is connected to CN5 connector.

2. Symbols and numbers in the Emulation Probe column mean as follows.

GND : Ground clip

EXT0 to EXT7: External sense clip No. 1 to No. 8

1 to 48 : Pin No. of 48-pin GT on end of emulation probe

NC : No Connection

(2/2)

| CN5<br>Pin No. | Emulation<br>Probe | Signal<br>Name | CN5<br>Pin No. | Emulation<br>Probe | Signal<br>Name | CN5<br>Pin No. | Emulation<br>Probe | Signal<br>Name |
|----------------|--------------------|----------------|----------------|--------------------|----------------|----------------|--------------------|----------------|
| 73             | 3                  | COM2           | 81             | NC                 | NC             | 89             | NC                 | NC             |
| 74             | 4                  | COM3           | 82             |                    |                | 90             |                    |                |
| 75             | NC                 | NC             | 83             |                    |                | 91             |                    |                |
| 76             |                    |                | 84             |                    |                | 92             |                    |                |
| 77             |                    |                | 85             |                    |                | 93             |                    |                |
| 78             |                    |                | 96             |                    |                | 94             |                    |                |
| 79             |                    |                | 87             |                    |                | 95             | GND                | GND            |
| 80             |                    |                | 88             |                    |                | 96             | GND                | GND            |

Remarks 1. If the IE-75001-R is used, the emulation probe is connected to CN5 connector.

2. Symbols and numbers in the Emulation Probe column mean as follows.

GND : Ground clip

EXT0 to EXT7: External sense clip No. 1 to No. 8

1 to 48 : Pin No. of 48-pin GT on end of emulation probe

NC : No Connection

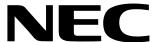

# Facsimile Message

Organization

| Facsimile                                                                                | to our customers is t                                                                       | Although NEC has taken all possible steps to ensure that the documentation supplied to our customers is complete, bug free                                                                     |                   |  |  |  |
|------------------------------------------------------------------------------------------|---------------------------------------------------------------------------------------------|----------------------------------------------------------------------------------------------------|-------------------|--|--|--|
| From:                                                                                    | errors may occur. Des                                                                       | and up-to-date, we readily accept that errors may occur. Despite all the care and precautions we've taken, you may encounter problems in the documentation. Please complete this form whenever |                   |  |  |  |
| Name                                                                                     | encounter problems in                                                                       |                                                                                                    |                   |  |  |  |
| Company                                                                                  |                                                                                             | you'd like to report improvements to us.                                                                                                    | errors or suggest |  |  |  |
| Tel.                                                                                     | FAX                                                                                         | _                                                                                                    |                   |  |  |  |
| Address                                                                                  |                                                                                             |                                                                                                    |                   |  |  |  |
|                                                                                          |                                                                                             | Thank you for you                                                                                                    | ır kind support.  |  |  |  |
| North America NEC Electronics Inc. Corporate Communications Dept. Fax: 1-800-729-9288    | Hong Kong, Philippines, Ocean<br>NEC Electronics Hong Kong Ltd.<br>Fax: +852-2886-9022/9044 | Asian Nations except Philippines NEC Electronics Singapore Pte. Ltd. Fax: +65-250-3583                                                                                                    |                   |  |  |  |
| Europe NEC Electronics (Europe) GmbH Technical Documentation Dept. Fax: +49-211-6503-274 | Korea<br>NEC Electronics Hong Kong Ltd.<br>Seoul Branch<br>Fax: 02-551-0451                 | Technical Information Sup                                                                                                    |                   |  |  |  |
| South America<br>NEC do Brasil S.A.<br>Fax: +55-11-889-1689                              | <b>Taiwan</b> NEC Electronics Taiwan Ltd. Fax: 02-719-5951                                  | rax. 044-040-7900                                                                                                    |                   |  |  |  |
| would like to report the follo                                                           | wing error/make the following                                                               | suggestion:                                                                                                    |                   |  |  |  |
| Document title:                                                                          |                                                                                             |                                                                                                    |                   |  |  |  |
| Document number:                                                                         |                                                                                             | Page number:                                                                                                    |                   |  |  |  |
|                                                                                          |                                                                                             |                                                                                                    |                   |  |  |  |
|                                                                                          |                                                                                             |                                                                                                    |                   |  |  |  |
| f possible, please fax the ref                                                           | erenced page or drawing.                                                                    |                                                                                                    |                   |  |  |  |
| Document Rating                                                                          | Excellent Good                                                                              | Acceptable                                                                                                    | Poor              |  |  |  |
| Clarity                                                                                  |                                                                                             |                                                                                                    |                   |  |  |  |
| Technical Accuracy                                                                       |                                                                                             |                                                                                                    |                   |  |  |  |